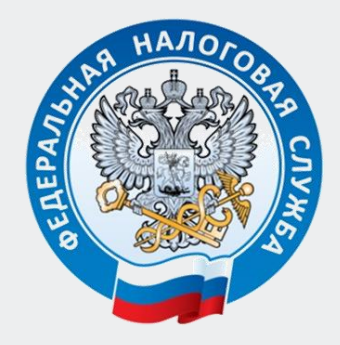

# **«Получение Свидетельства ИНН из Личного кабинета налогоплательщика физического лица»**

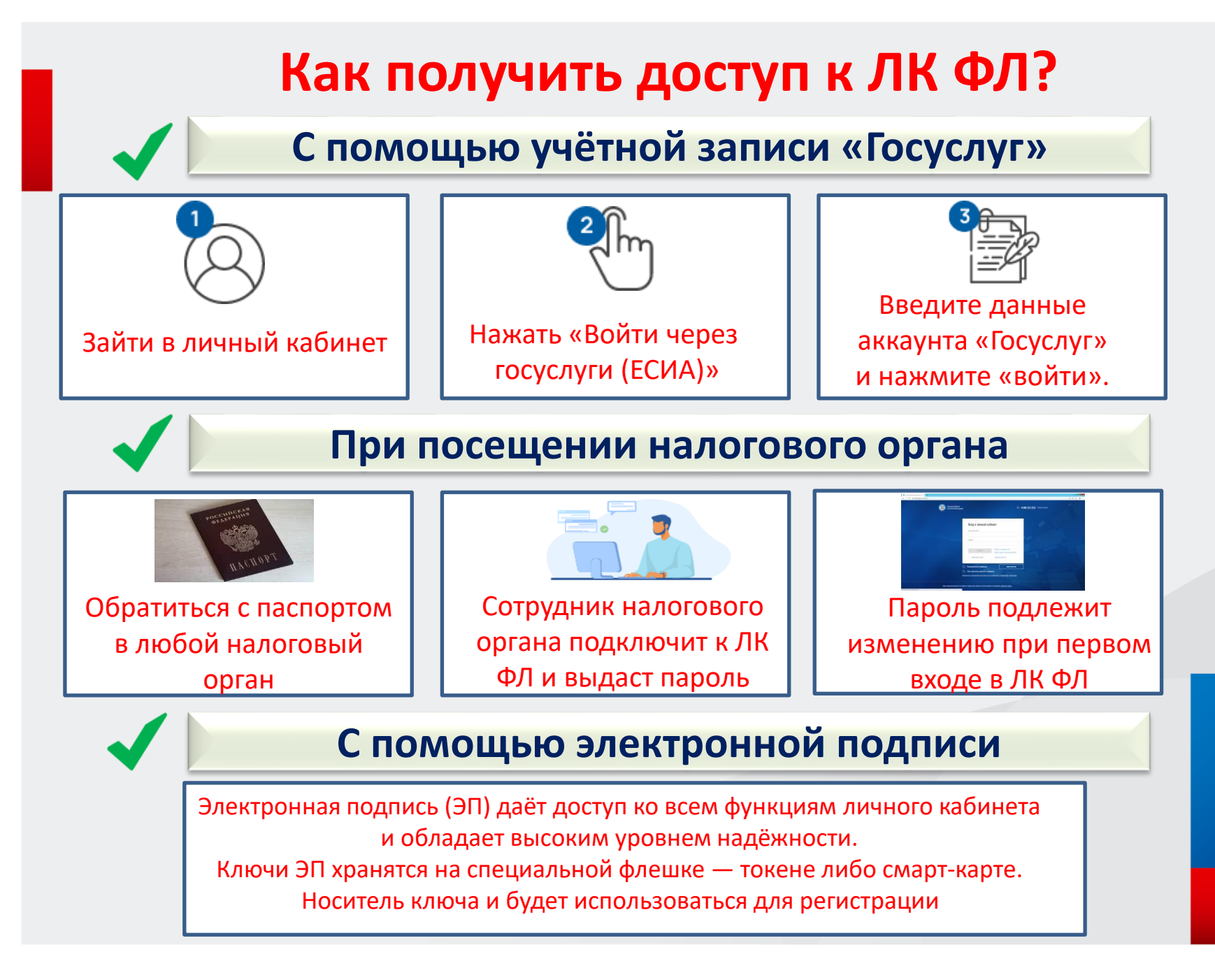

## Вход в Личный кабинет налогоплательщика ФЛ через Интернет

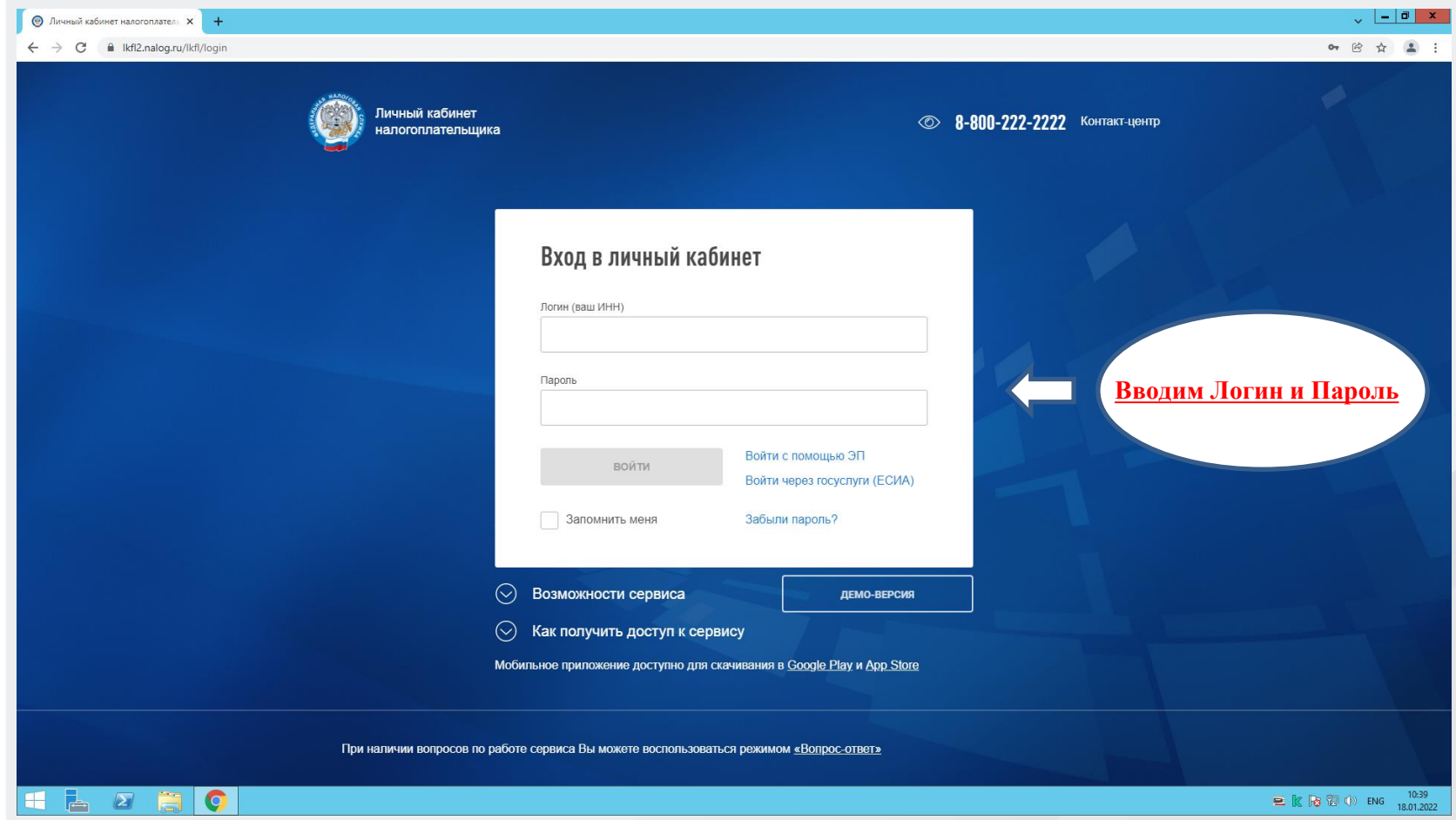

#### Необходимо получить электронную подпись

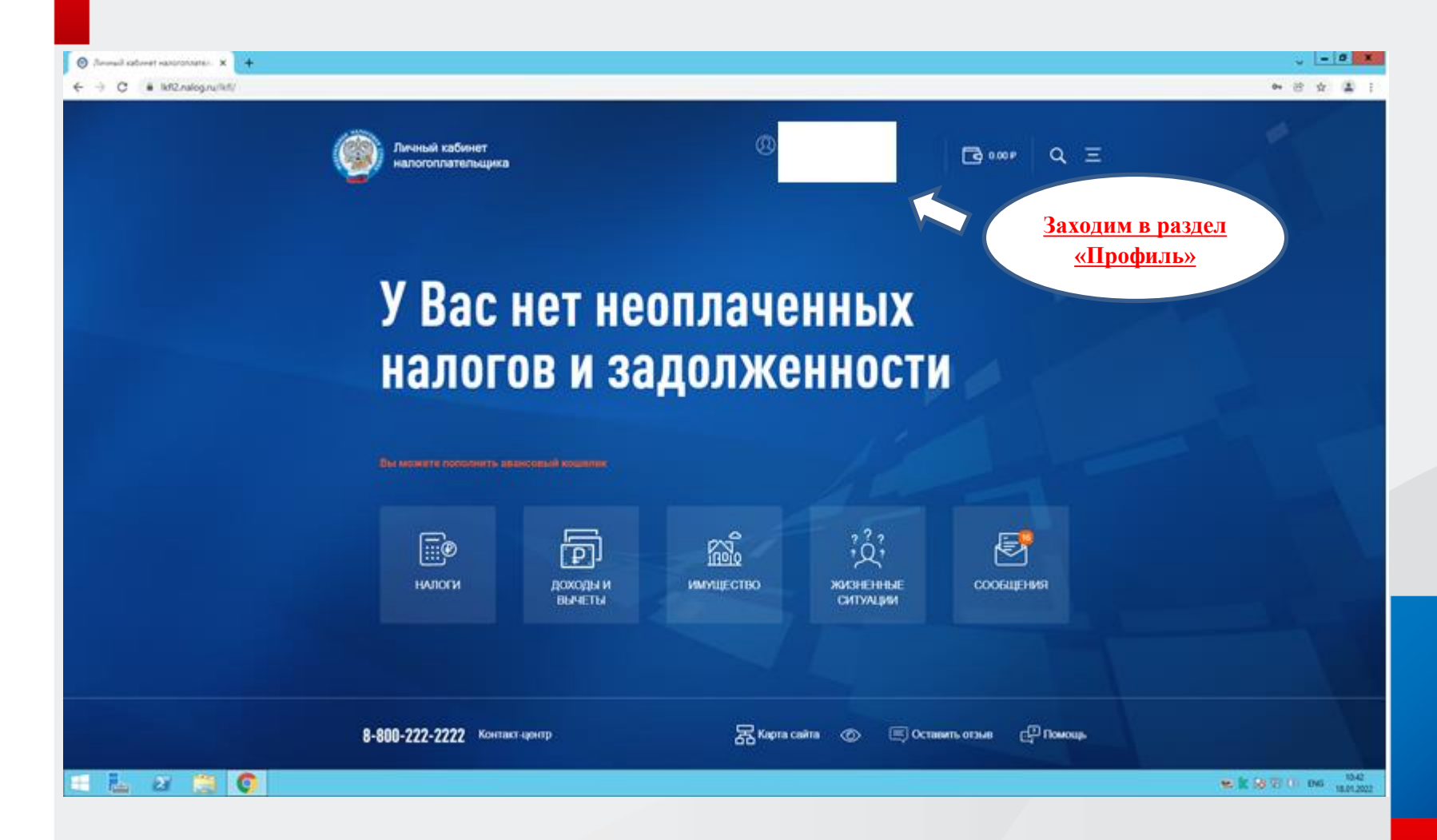

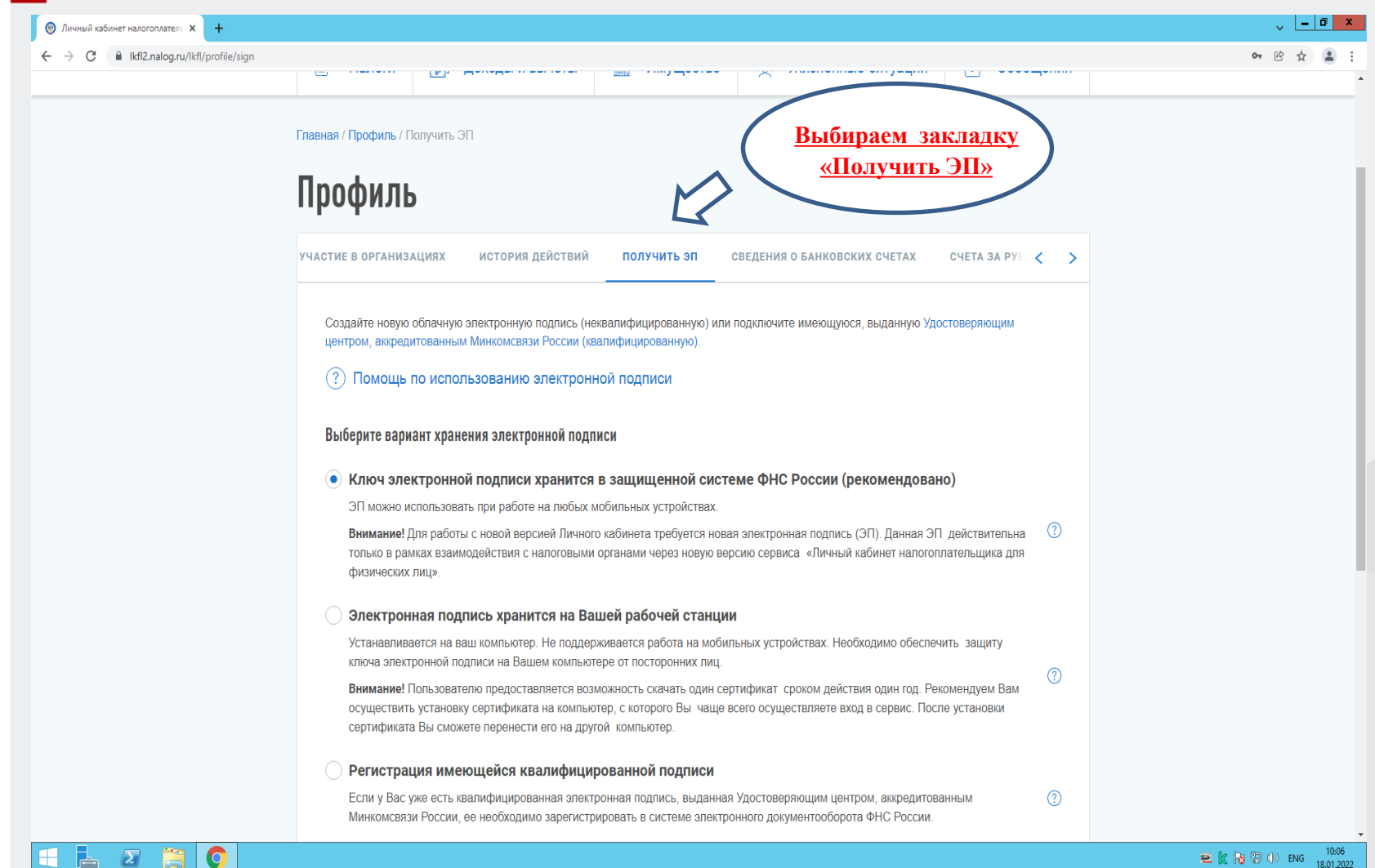

**三 k k 2** (b) ENG 10:06

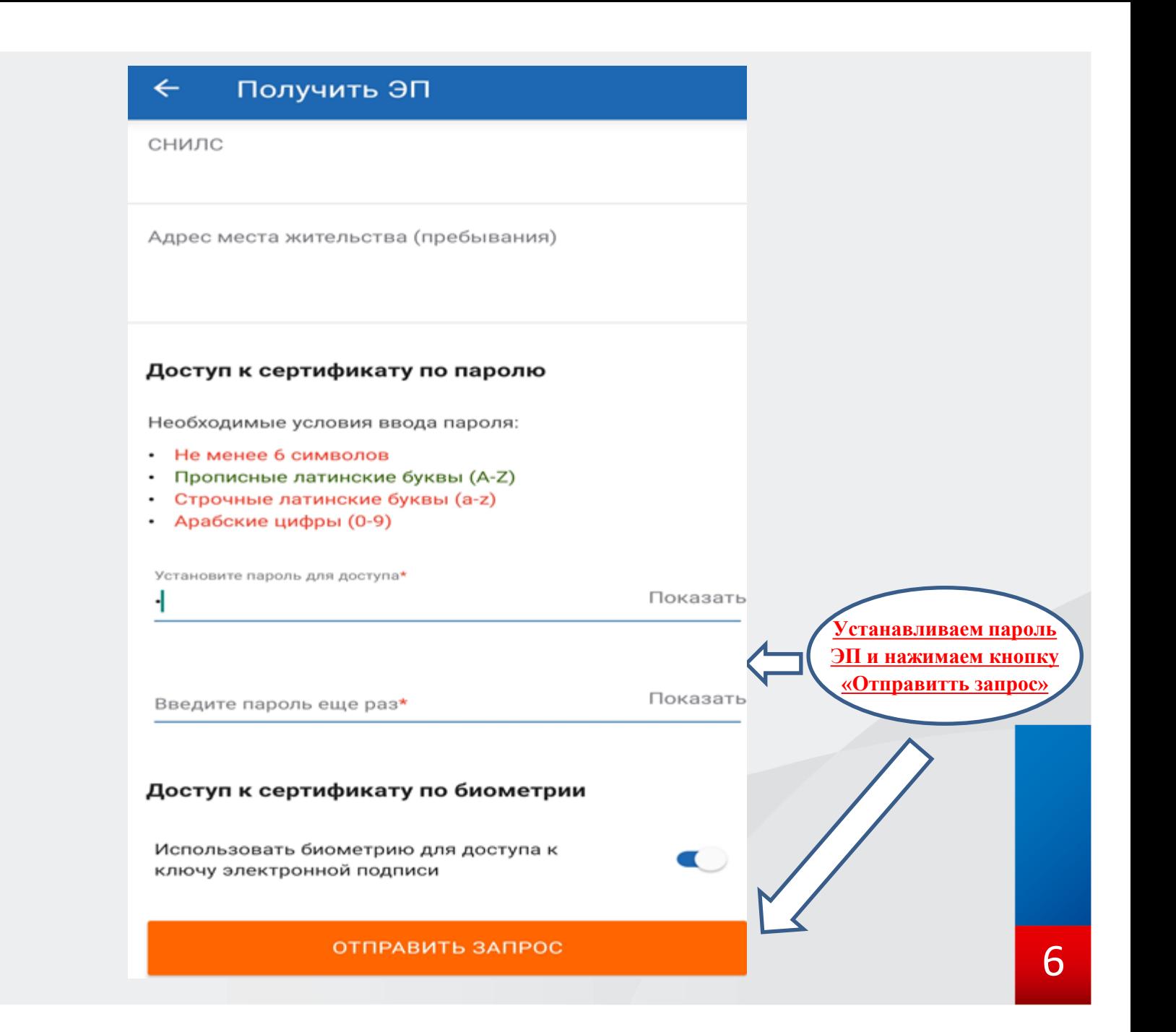

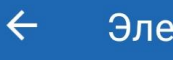

#### Электронная подпись

Генерация электронной подписи

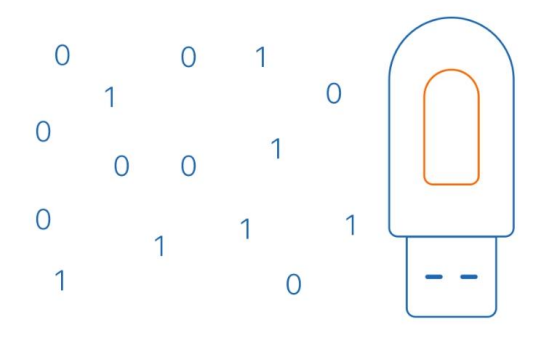

Для Вас генерируется сертификат электронной подписи. Процесс может занять от нескольких минут до нескольких часов.

Вы можете продолжить работу в «Личном кабинете» или в случае необходимости выйти из «Личного кабинета» - информация о готовности сертификата появится при следующем входе на эту страницу.

## Как получить Свидетельство ИНН в ЛК ФЛ? Вариант 1

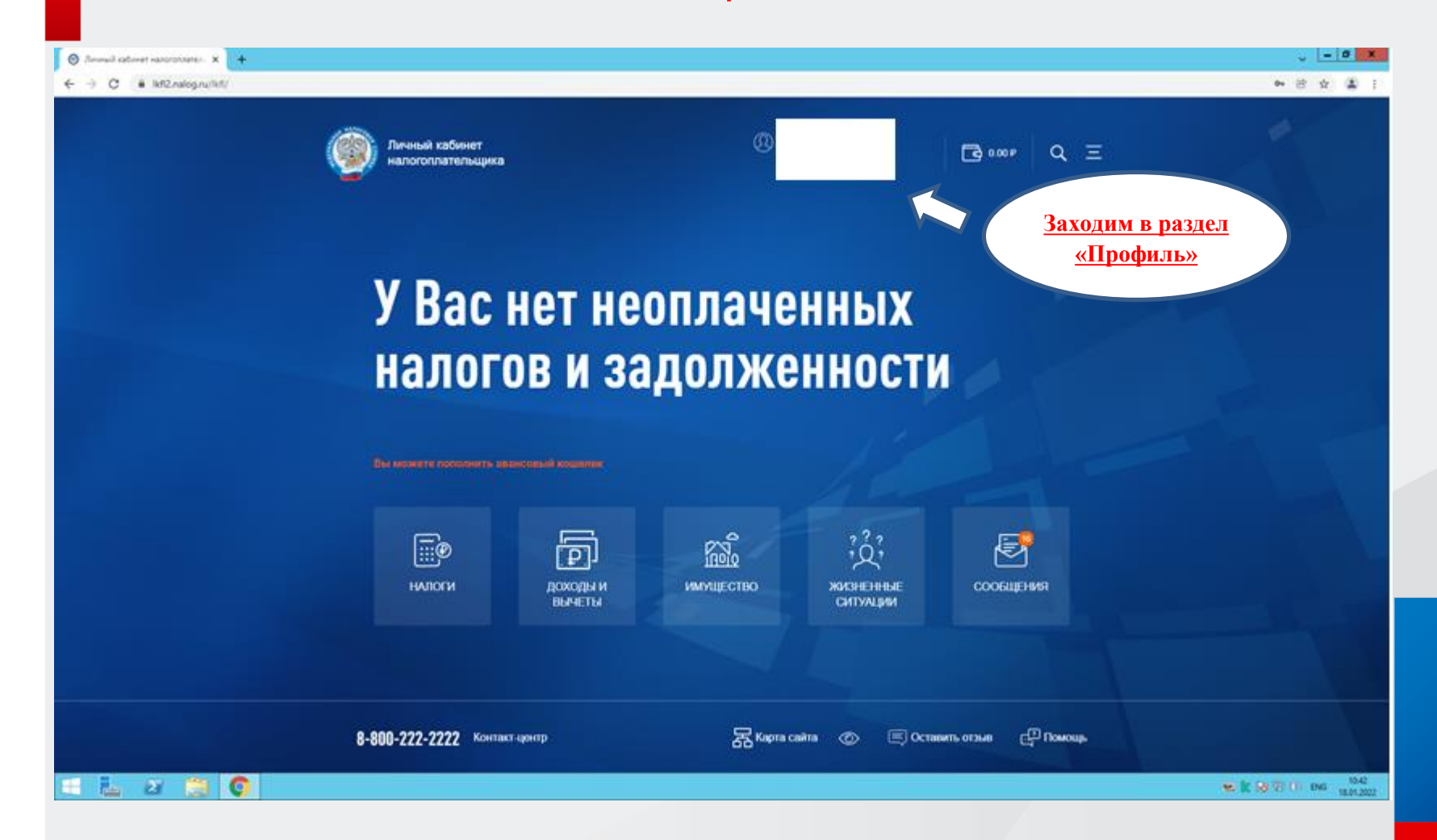

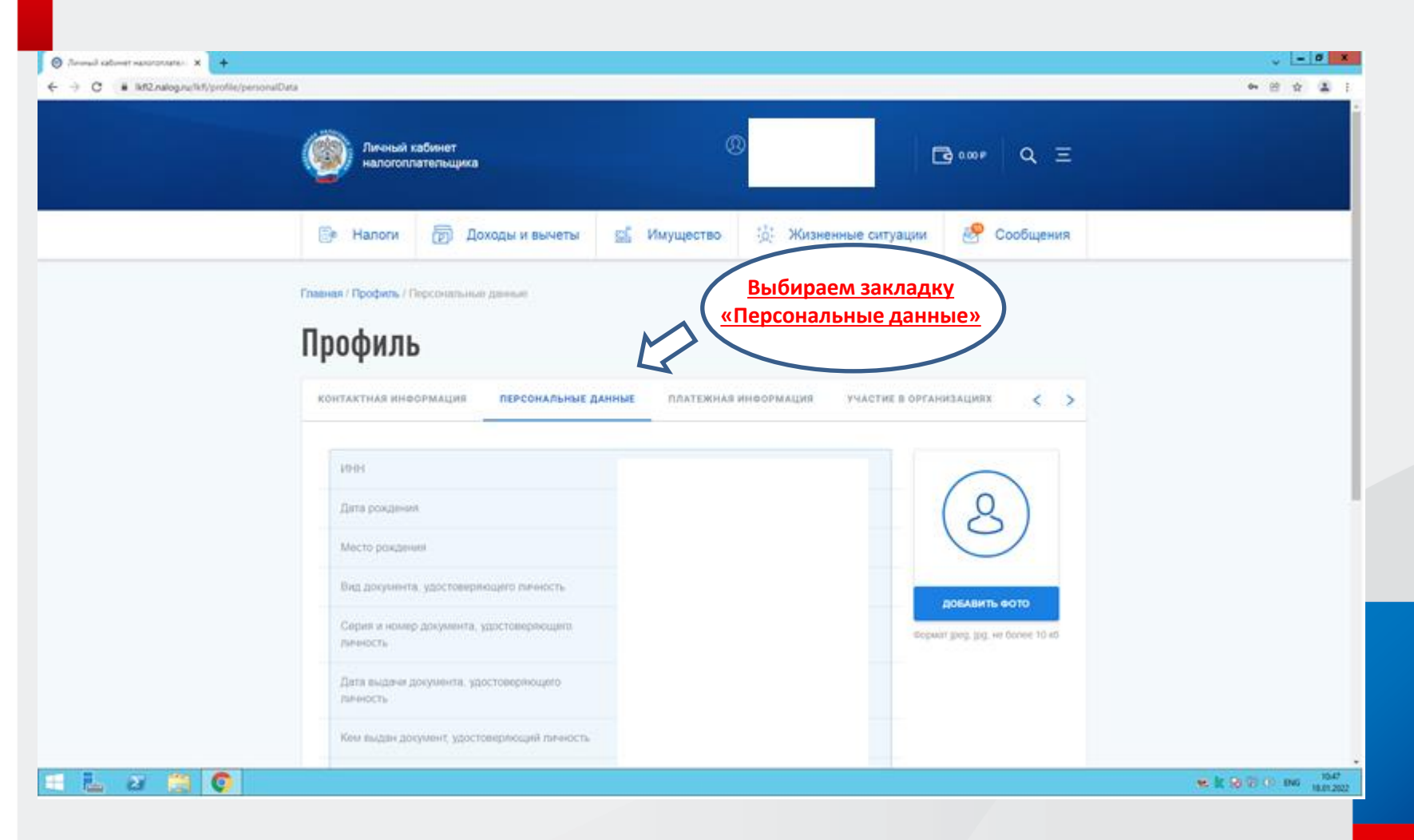

9

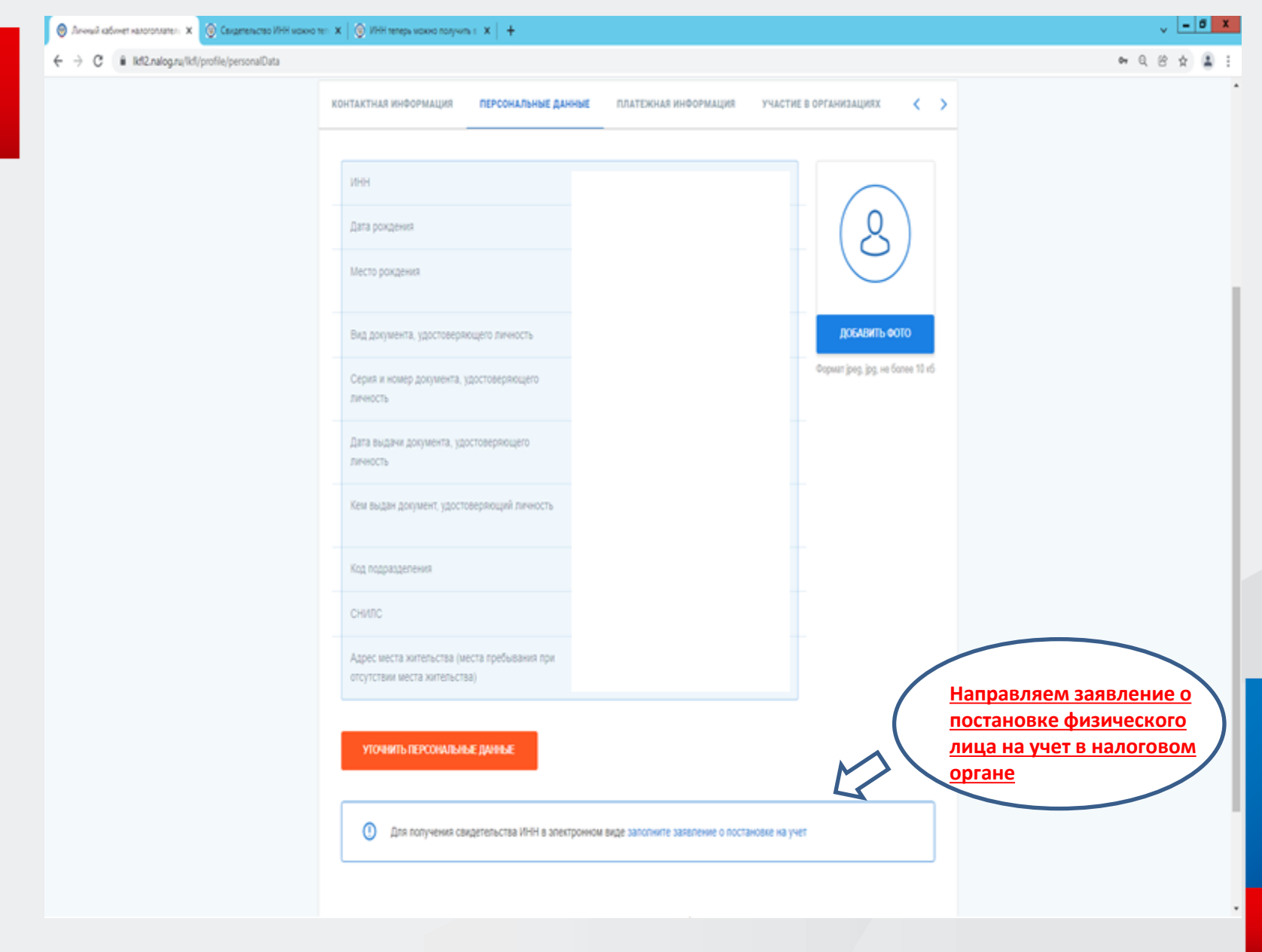

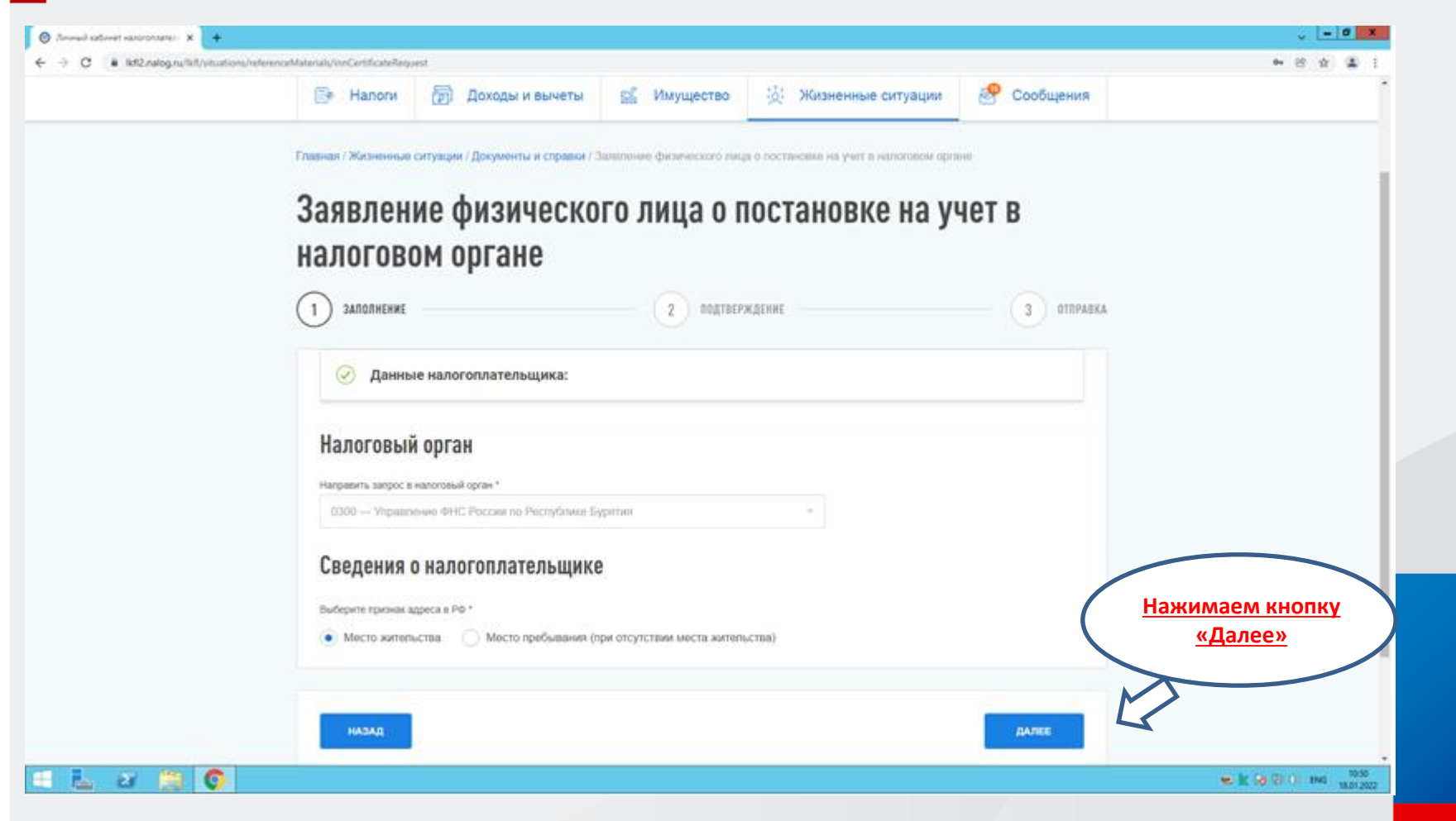

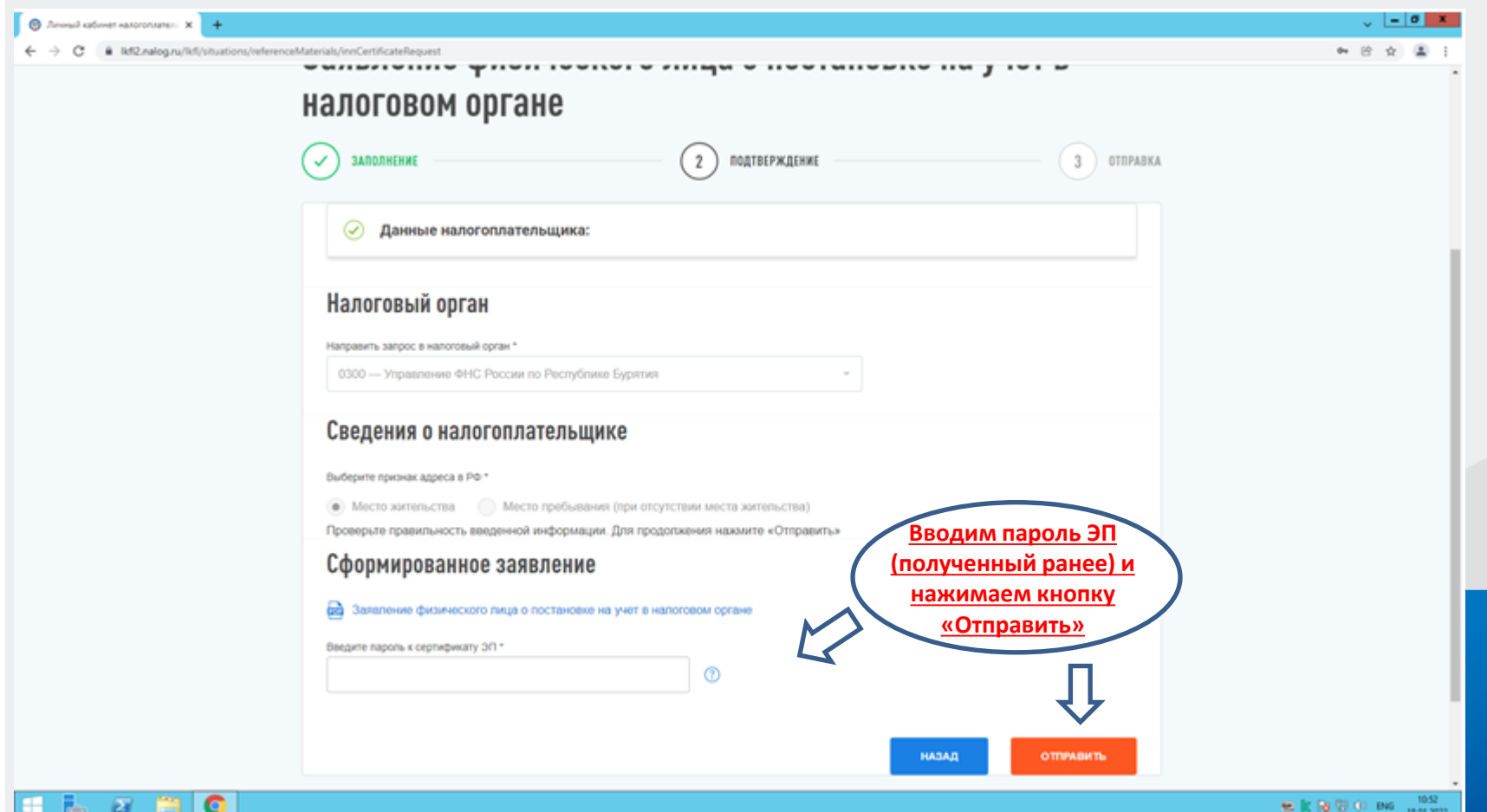

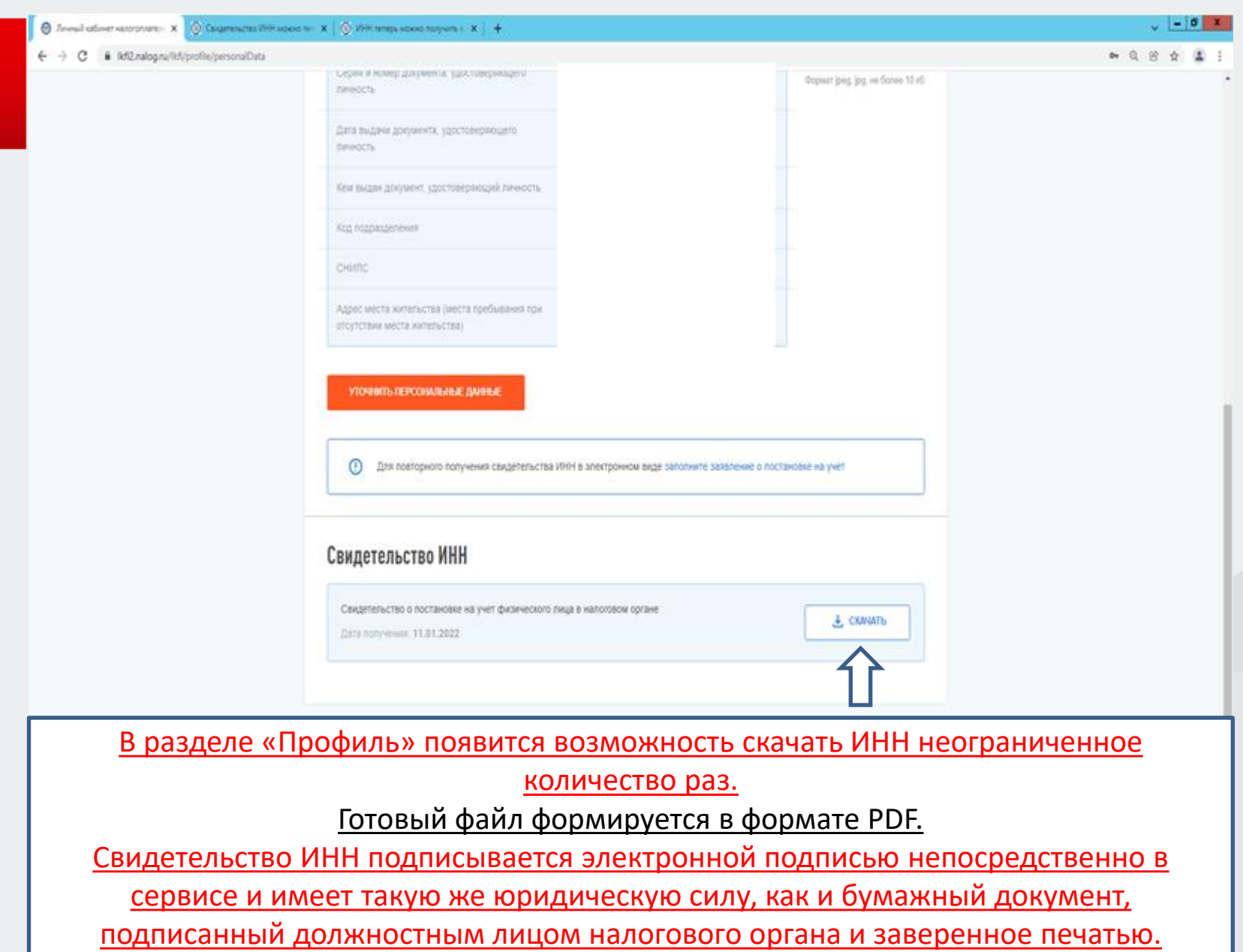

Федеральная налоговая служба

#### СВИДЕТЕЛЬСТВО

О ПОСТАНОВКЕ НА УЧЕТ ФИЗИЧЕСКОГО ЛИЦА В НАЛОГОВОМ ОРГАНЕ

Настоящее свидетельство подтверждает, что

пол совмещения по поставления с полно полно по полно по полно по полно по полно по полно по полно по полно по

место рождения по после по после по после по после по после по после по после по после по после по после по по

поставлен(а) на учет в соответствии с Налоговым кодексом Российской Федерации

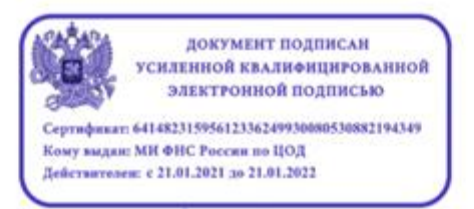

Свидетельство о постановке на учет физического лица в налоговом органе в электронной форме, подписанное усиленной квалифицированной электронной подписью, равнозначно свидетельству о постановке на учет физического лица в налоговом органе, подписанному собственноручной подписью должностного лица налогового органа и заверенному печатью налогового органа (пункты 1 и 3 статьи 6 Федерального закона от 6 апреля 2011 г. № 63-ФЗ «Об электронной подписи»).

## Как получить Свидетельство ИНН в ЛК ФЛ? Вариант 2

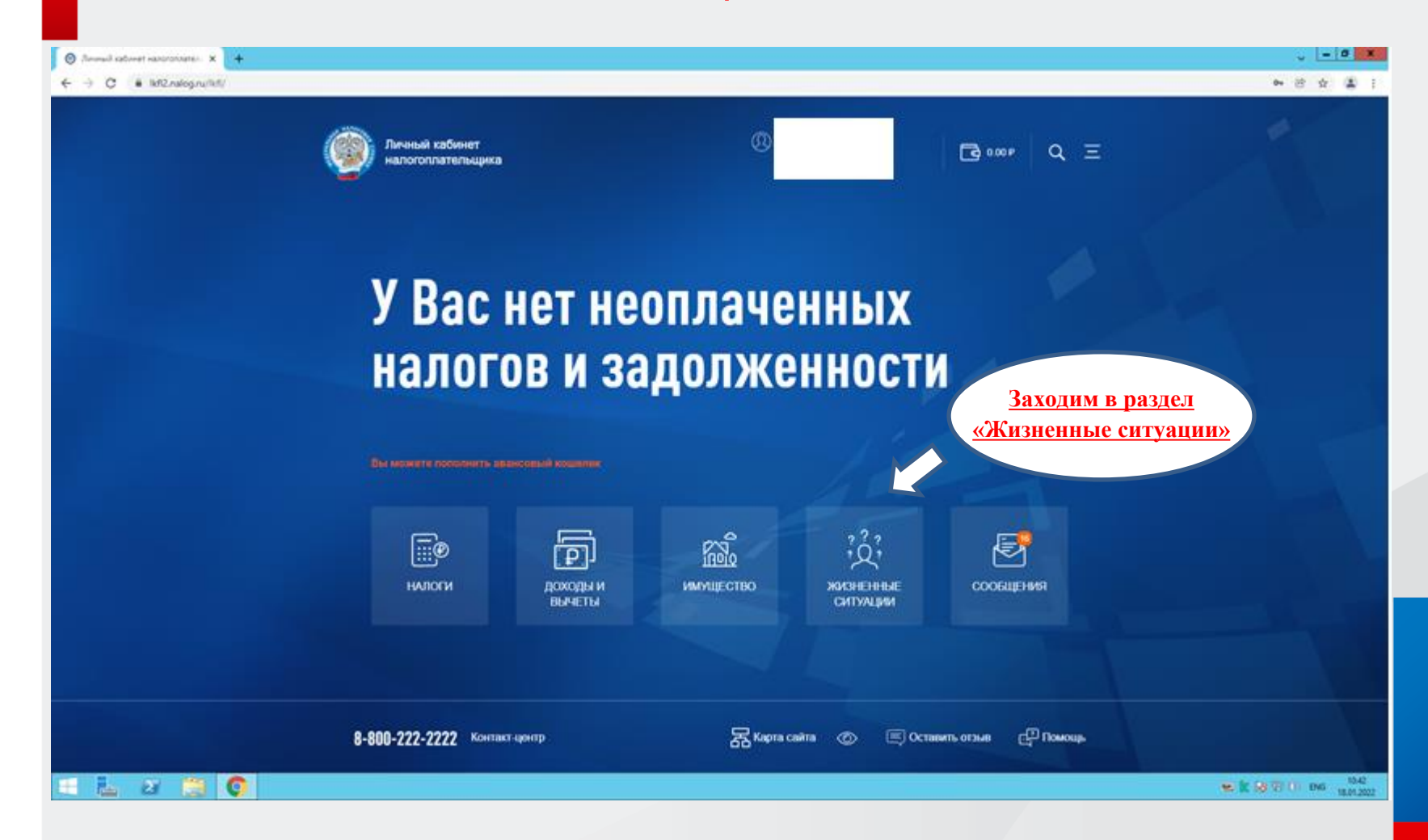

 $\sqrt{2}$  -  $\sigma$  x • Личный кабинет налогоплатель X +  $\leftarrow$   $\rightarrow$   $C$   $\bullet$  Ikfl2.nalog.ru/lkfl/situations 07 Q 份 ☆ ▲ Главная / Жизненные ситуации Жизненные ситуации Популярны сейчас 第 Подать заявление на **第 Подать декларацию**  $\mathbb{R}$  Запрос справки о Fe Распорядиться переплатой льготу 3-НДФЛ состоянии расчетов Все жизненные ситуации Подать декларацию 3-НДФЛ **FP** Распорядиться переплатой 形 Вы можете перезачесть эти деньги в оплату другого налога Вы можете заполнить и отправить новую декларацию. или вернуть их на свой банковский счет. **2** В личном кабинете нет информации о моем 黑트 Уточнить информацию об объектах **Переходим в** имуществе налогообложения и (или) сумме налога **раздел «Запросить**  Если Вы не увидели информацию о вашем имуществе в Если Вы заметили в личном кабинете или налоговом личном кабинете, то сообщите нам об этом. уведомлении неправильные данные, то сообщите об этом. **справку и другие документы»**訚 Запросить справку и другие документы Многодетным семьям, инвалидам, пенсионерам и Справки о состоянии расчетов, акты совместной сверки и некоторым другим группам граждан полагаются льготы при справки об исполнении обязанностей по оплате налогов. оплате налогов. Для этого требуется сообщить о льготе и выбрать льготный объект. **ED** Информировать о счете в банке, Ø Изменение персональных данных расположенном за пределами РФ Если Вы нашли ошибку в своих персональных данных (ФИО, адрес, паспортные данные), сообщите нам об этом. Операции с зарубежными счетами.  $(\cdots)$ Прочие ситуации 斷 Подача заявления на налоговые вычеты Получить налоговый вычет. Технические проблемы, жалобы на работу налогового органа, постановка и снятие с учета. 16

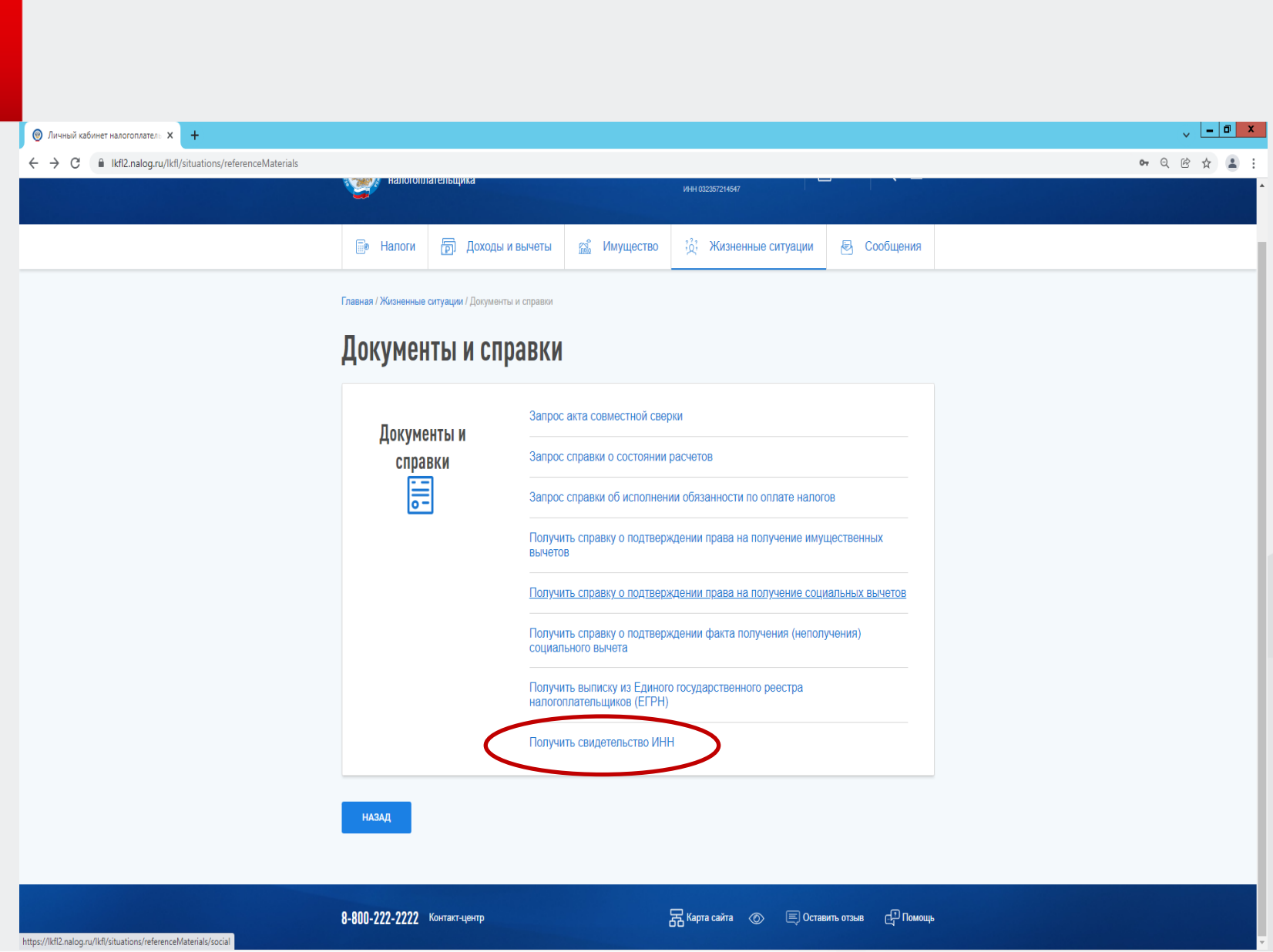

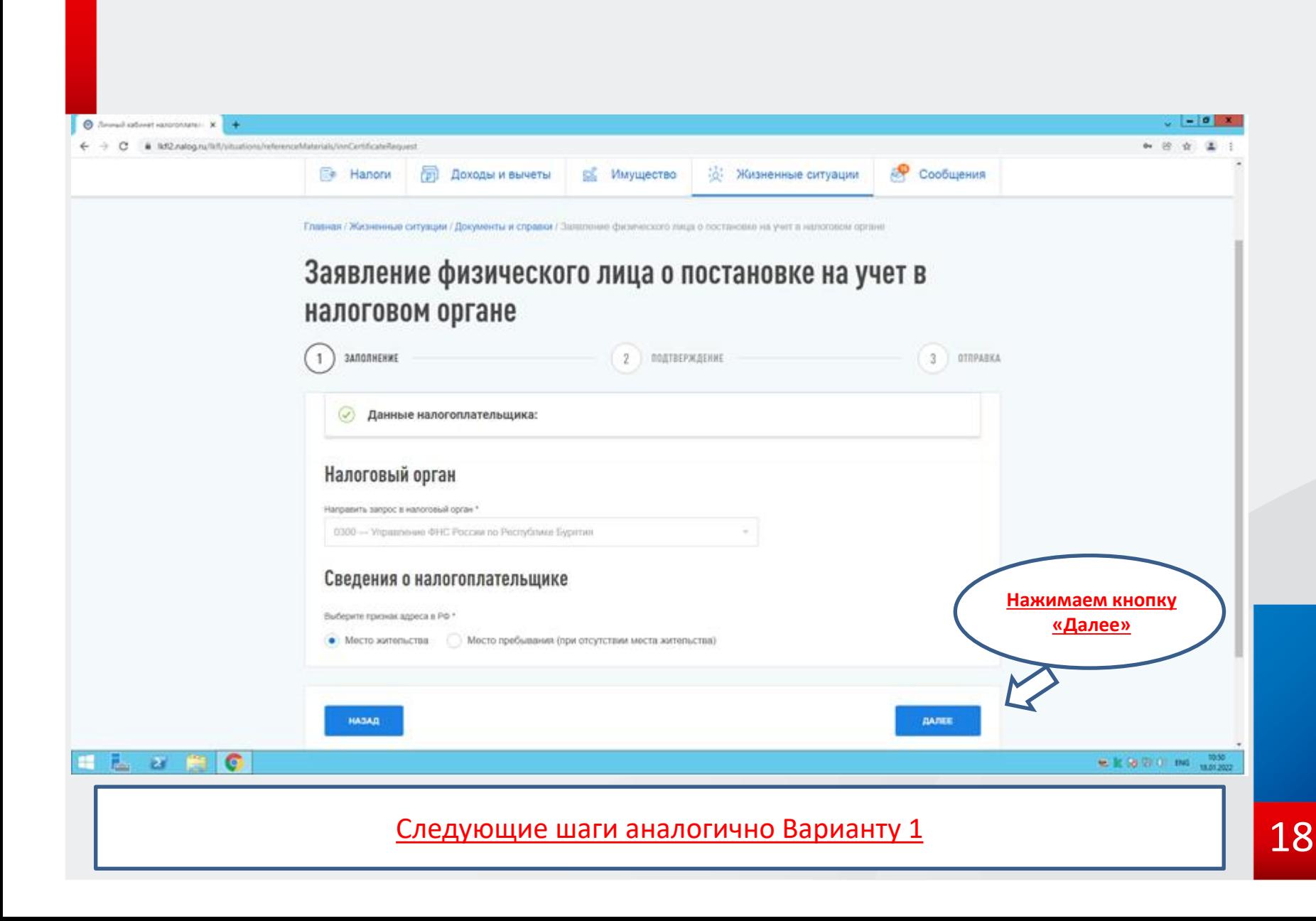

## Вход в Личный кабинет налогоплательщика ФЛ через мобильное приложение

(*доступно пользователям смартфонов на платформах Андроид и iOS. Найти его можно в App Store и GooglePlay по названию «Налоги ФЛ».* )

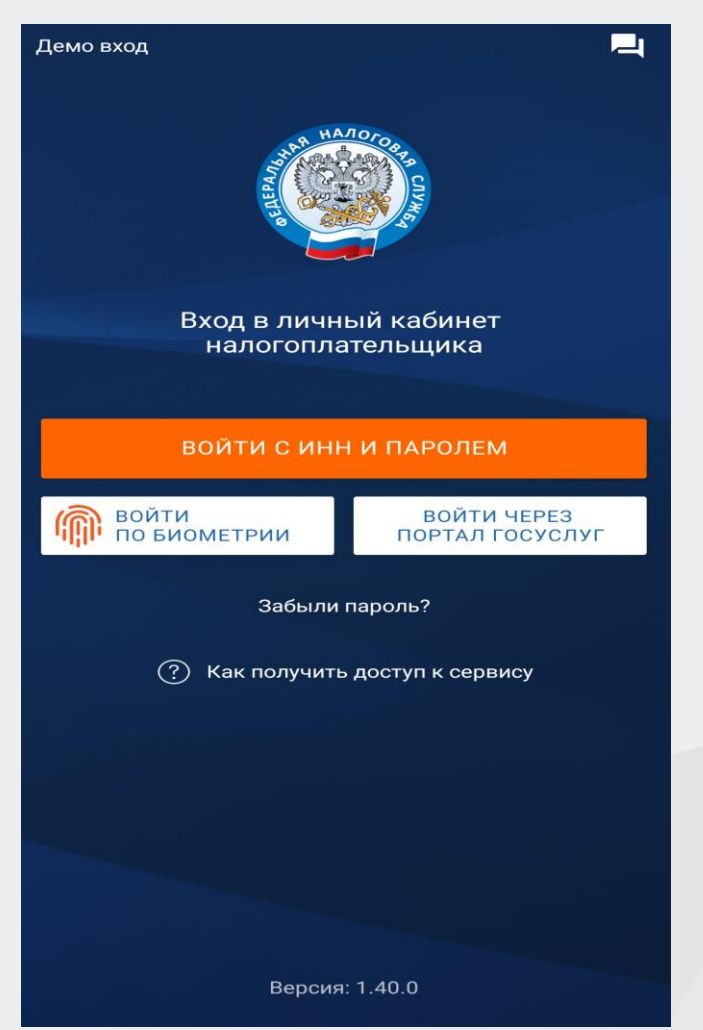

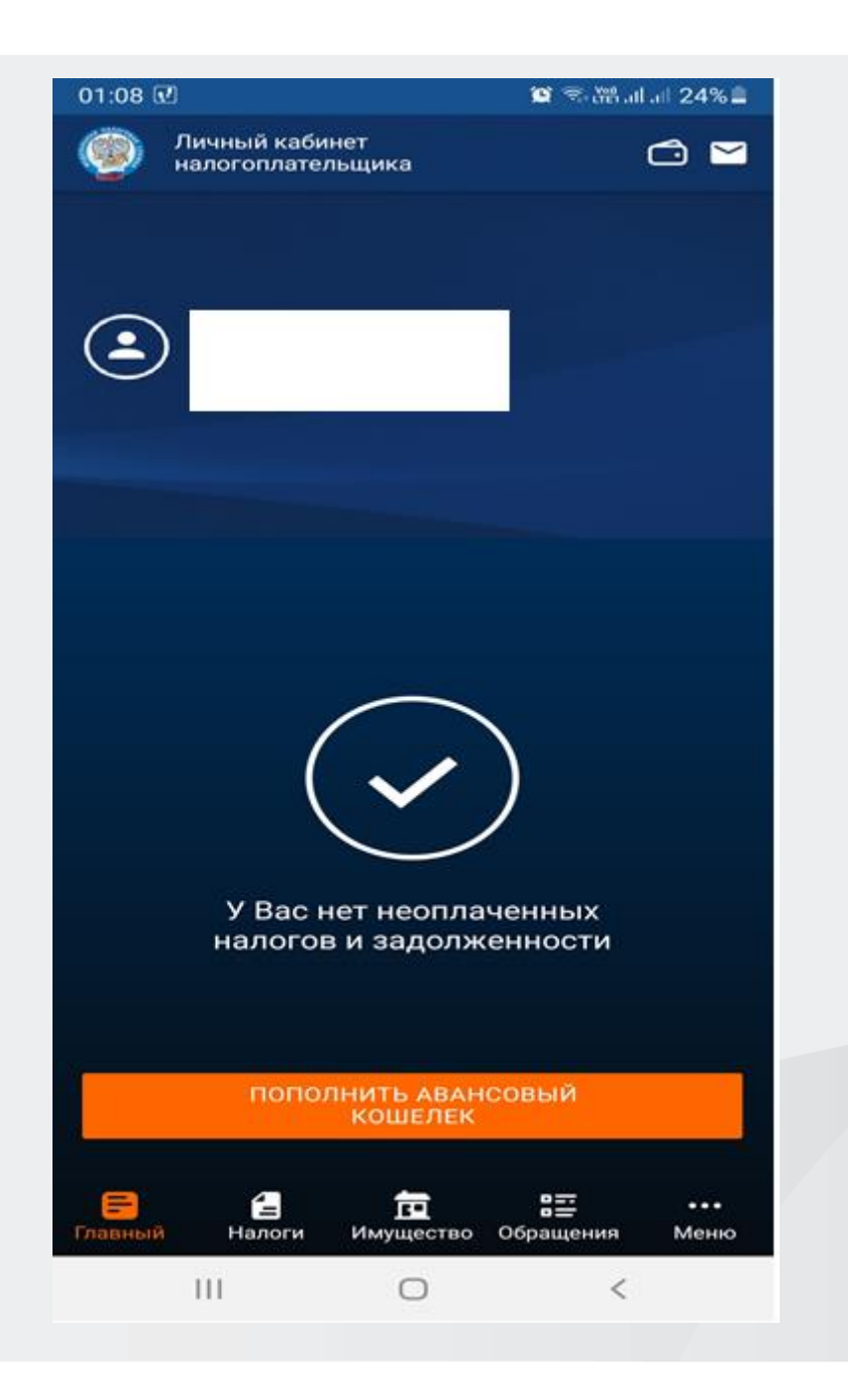

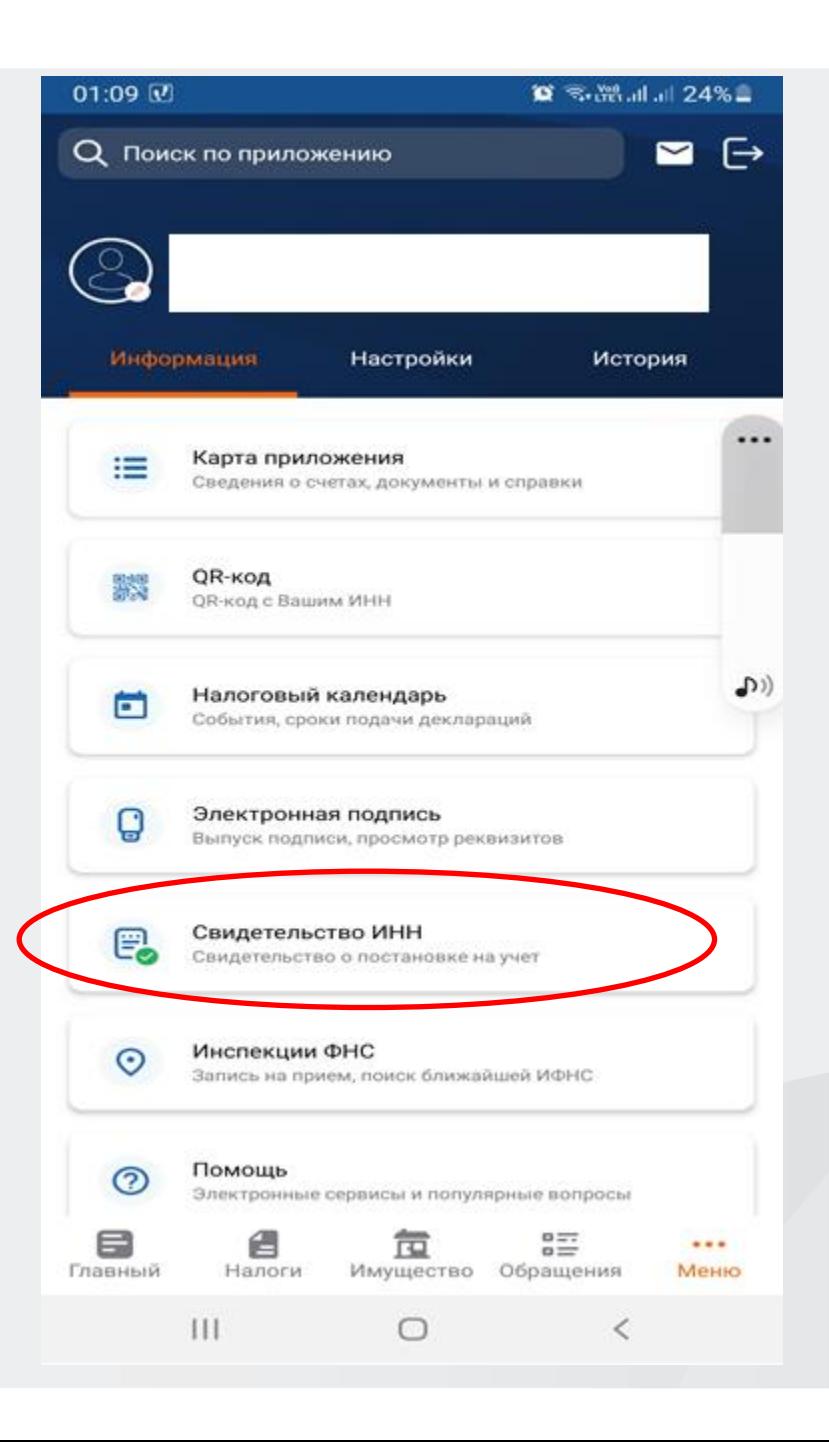

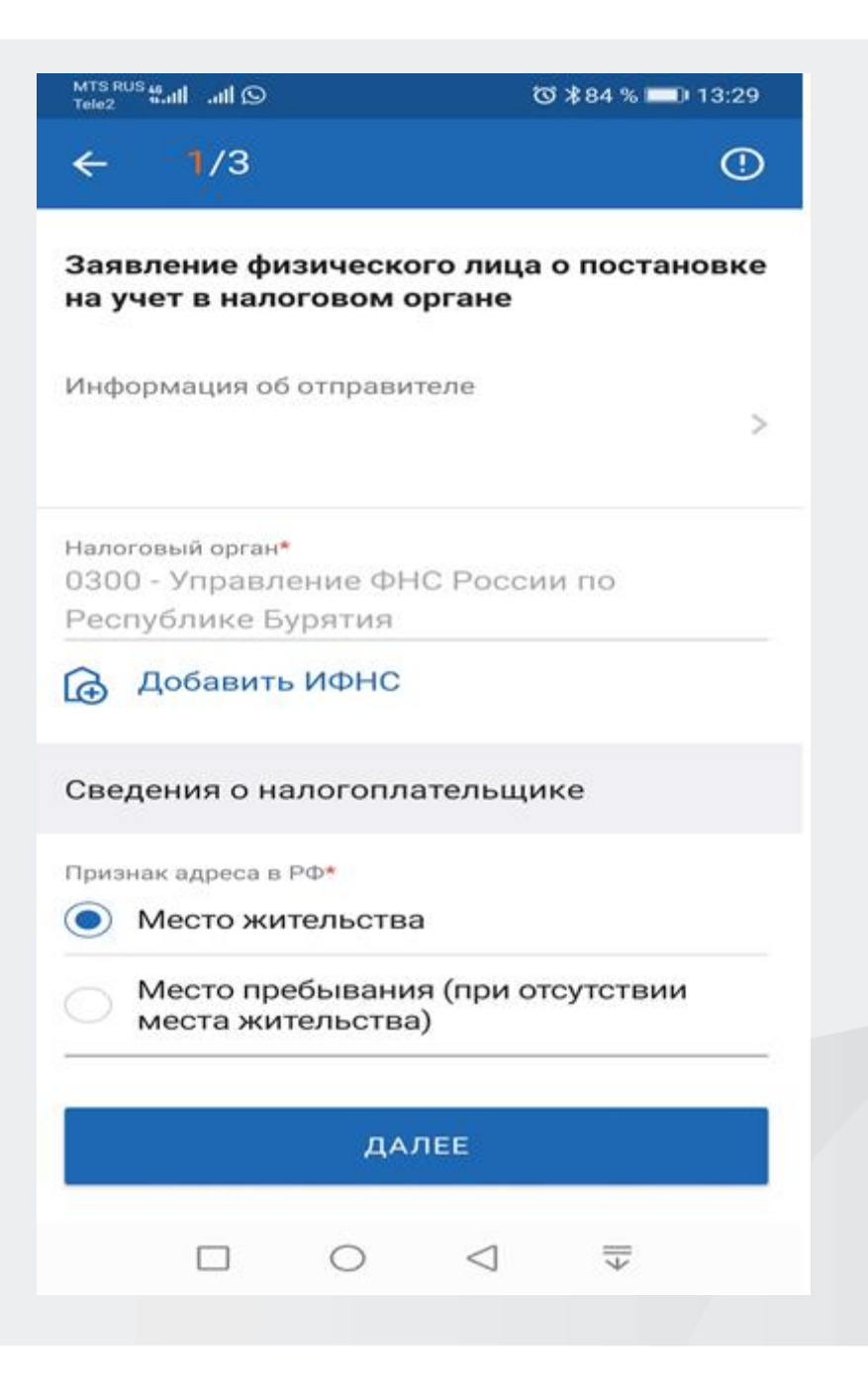

 $2/3$  $\leftarrow$ 

 $\odot$ 

 $\rightarrow$ 

Информация об отправителе

Налоговый орган

0300 - Управление ФНС России по Республике Бурятия

Данные заявления

Пол

Гражданство

Гражданин Российской Федерации

Страна, гражданином которой вы являетесь 643 - РОССИЯ

Признак адреса в РФ

□

Следующие шаги аналогично Вариантам 1,2

 $\circ$ 

ОТПРАВИТЬ

 $\triangleleft$ 

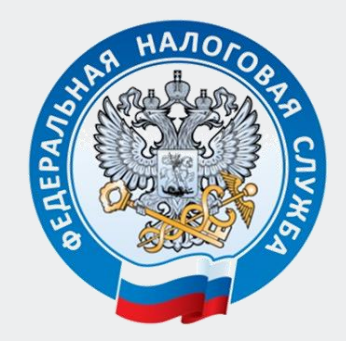

## СПАСИБО ЗА ВНИМАНИЕ!